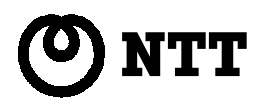

# HomePNA 装置 PN-10U 取扱説明書

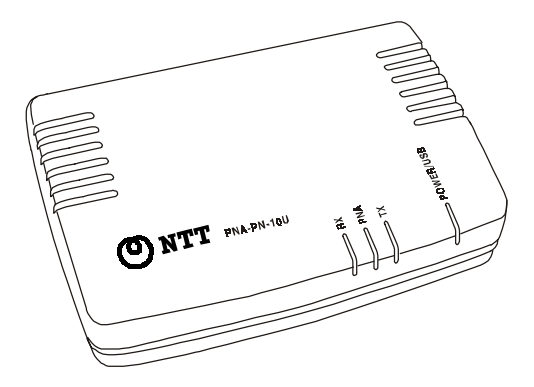

このたびは、HomePNA 装置 PN-10U をお買い求め頂きまして、まことに ありがとうございます。

- ご使用の前にこの「取扱説明書」をよくお読みの上、内容を理解 してからお使いください。
- お読みになった後も、本商品のそばなどいつも手元に置いてお使 いください。

# 安全にお使いいただくために必ずお読みください

この「取扱説明書」には、あなたや他の人々への危害や財産への損害を未然に防ぎ、本商 品を安全にお使いいただくために、守っていただきたい事項を示しています。その表示と 図記号の意味は次のようになっています。内容をよく確認してから本文をお読みください。 また、お読みになった後も、本商品のそばなどいつも手元に置いてお使いください。 本書を紛失または損傷したときは、お買い求めになった販売店もしくは当社のサービス取 扱所でお求めください。

#### 本書中のマーク説明

#### 警告 <u>וְ</u>

この表示を無視して、誤った取り扱いをすると、人が死亡または重傷を負う可 能性が想定される内容を示しています。

# 注意 !

この表示を無視して、誤った取り扱いをすると、人が損害を負う可能性が想定 される内容および物的損害のみの発生が想定される内容を示しています。

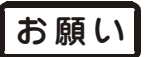

この表示を無視して、誤った取り扱いをすると、本商品の本来の性能を発揮で きなかったり、機能の停止をまねく内容を示しています。

#### ご利用にあたってのお願い

本商品のご利用にあたって、当社のレンタル電話機がご不要となった場合は、局番 なしの116番または当社の営業所等にご連絡いただければ、「機器使用料金」は、不 要となります。

#### 電波障害について

本商品は、情報処理装置等電波障害自主規制協議会(VCCI)の基準に基づくクラス B情報技術装置です。本商品は家庭環境で使用することを目的としていますが、この 商品がラジオやテレビジョン受信機に近接して使用されると、受信障害を引き起こ すことがあります。取扱説明書に従って正しい取り扱いをしてください。

- ご使用の際は、取扱説明書に従って正しい取り扱いをしてください。
- 本商品は、日本国内用に設計されております。海外ではご利用できません。 This equipment is designed for use in Japan only and cannot be used in any other country.
- 本商品の故障、誤動作、不具合、あるいは停電等の外部要因によって、通信など の機会を逸したために生じた損害等の純粋経済損害につきましては、当社は一切 その責任を負いかねますので、あらかじめご了承ください。
- 本商品の設置工事・配線工事を行う際には、工事担任者資格が必要になります。 無資格者の工事は違法となり、また事故の原因にもなりますので絶対に行わない でください。
- 本商品を、航空機・列車・船舶・自動車などの運行に直接関わる装置・防災防犯 装置・各種安全装置など機能・精度などにおいて高い信頼性・安全性が必要とさ れる用途に使用される場合は、これらのシステム全体の安全設計にご配慮頂いた 上で本商品をご使用ください。また、本商品は、航空宇宙機器、幹線通信機器、 原子力制御機器、生命維持に関わる医療機器などのきわめて高い信頼性・安全性 が必要とされる用途への使用を意図しておりませんので、これらの用途にはご使 用にならないでください。
- 本商品に接続する外部機器との分界点は、収容される回線インターフェース接続 部です。外部機器に関しては責任対象外となります。
- 本商品の対応OSは、Windows<sup>®</sup> Me, Windows<sup>®</sup> 98 Second Edition, Windows<sup>®</sup> 2000 Professional (各日本語版) です。ただし、対応OSで使用され る場合でもお客様が使用されているパソコンの環境によっては、すべての動作を 保証するものではありません。また、対応OS以外でご利用される場合は、動作 の保証はいたしませんのであらかじめご了承ください。
- 本商品および本書の一部または全部の無断改変、無断転載、無断複写を禁止いた します。
- 本書の内容につきましては、万全を期しておりますが、お気づきの点がございま したら、当社のサービス取扱所へお申しつけください。
- 本書の内容は、予告なしに変更することがあります。ご了承願います。

Windows は米国 Microsoft Corporation の米国およびその他の国における登録商標です。 Windows 2000 は、Windows 2000 Professional の略です。 その他、各会社名、各製品名は各社の商標、または登録商標です。

# 八 警告

- 万一、ご使用の途中で煙が出ている、へんな匂いがするなどの異常が発生した場 合、すぐに USB ケーブルを USB ポートから抜いて煙が出なくなるのを確認して、当 社のサービス取扱所にご連絡ください。そのままご使用を続けると火災・感電・ 故障の原因となります。
- 万一、本商品を落としたり濡らした場合は、すぐに USB ケーブルを USB ポートから 抜いて、当社のサービス取扱所にご連絡ください。そのままご使用を続けると火 災・感電・故障の原因となります。
- 本商品内部に金属類や燃えやすい物などの異物を差し込んだりしないで下さい。 万一、異物が入った場合は、すぐに USB ケーブルを USB ポートから抜いて、当社の サービス取扱所にご連絡ください。そのままご使用を続けると火災・感電・故障 の原因となります。
- 本商品を分解・改造しないで下さい。火災・感電・故障の原因となります。
- 本商品から異常音がしたり、異常な発熱があった場合は、すぐに USB ケーブルを USB ポートから抜いて、当社のサービス取扱所にご連絡ください。そのままご使用 を続けると火災・感電・故障の原因となります。
- 本商品の通風孔は塞がないでください。通風孔を塞ぐと商品内部の温度が高くな り火災・故障の原因となります。
- お客様がご用意された機器を本商品に接続してお使いになる場合は、あらかじめ 当社のサービス取扱所に確認してください。確認できない場合は、絶対に使用し ないでください。火災・感電の原因になる恐れがあります。
- 本商品を移動される場合は、すべてのケーブルを外したことを確認のうえ、行っ てください。ケーブルが傷つき、火災・感電の原因になります。

# 入 注意

- 本商品は、以下の場所に設置しないでください。本来の性能を発揮できなかった り、機能の停止をまねく恐れがあります。更に人的・物的傷害を発生する恐れ や、他の機器に傷害をもたらす恐れがあります。
- 1. 風通しの悪い場所
- 2. 直射日光の当たる場所や暖房器具の近くで温度の高いところ。
- 3. 湿気やほこりの多いところ。
- 4. 油、化学製品がある場所。有毒ガスが発生する場所。
- 5. 油煙や湯気があたる場所。
- 6. ぐらついた台や傾いた所などの不安定な場所。
- 7. 振動・衝撃のある場所。
- 8. 製氷倉庫など、特に温度が下がる場所。
- 9. 高周波を発生する機械設備(高周波ウェルダー、電気溶接機、等)の近く。
- 10.テレビ、ラジオ、蛍光灯、電子レンジ、OA 機器、等の磁気を帯びている場所や電 磁波の発生している場所。又、硫化水素の発生する場所(温泉地)でお使いのと きは本商品の寿命が短くなることがあります。
- 本商品のケース(フレーム・カバー)やコネクタ等の突起物に不注意に触れると けがをすることがあります。
- 長期間ご使用にならない場合は、安全のため USB ケーブルを USB ポートから抜い て、ケーブル等を外してください。
- 本商品の上に乗ったり、重たいものを置かないでください。本商品が故障すると ともにけがをする恐れがあります。
- 本商品の近くに、水の入った容器や小さな金属物を置かないでください。水がこ ぼれたり金属物が落ちたりした場合、本商品が故障する恐れがあります。

# お願い|

- 本商品は、ベンジン・シンナー・アルコール等で拭かないでください。変色・変 形の原因となります。汚れがひどいときは、薄い中性洗剤をつけた布をよくし ぼって汚れを拭き取り、柔らかい布で乾拭きしてください。
- 落としたり、強い衝撃を与えないでください。故障の原因となることがあります。
- 製氷倉庫など特に温度が下がるところに置かないでください。本商品が正常に動 作しないことがあります。
- 本商品を積み重ねて使用しないでください。本商品を2台以上で使用する場合、積 み重ねて設置すると、故障の原因となる恐れがあります。

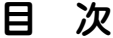

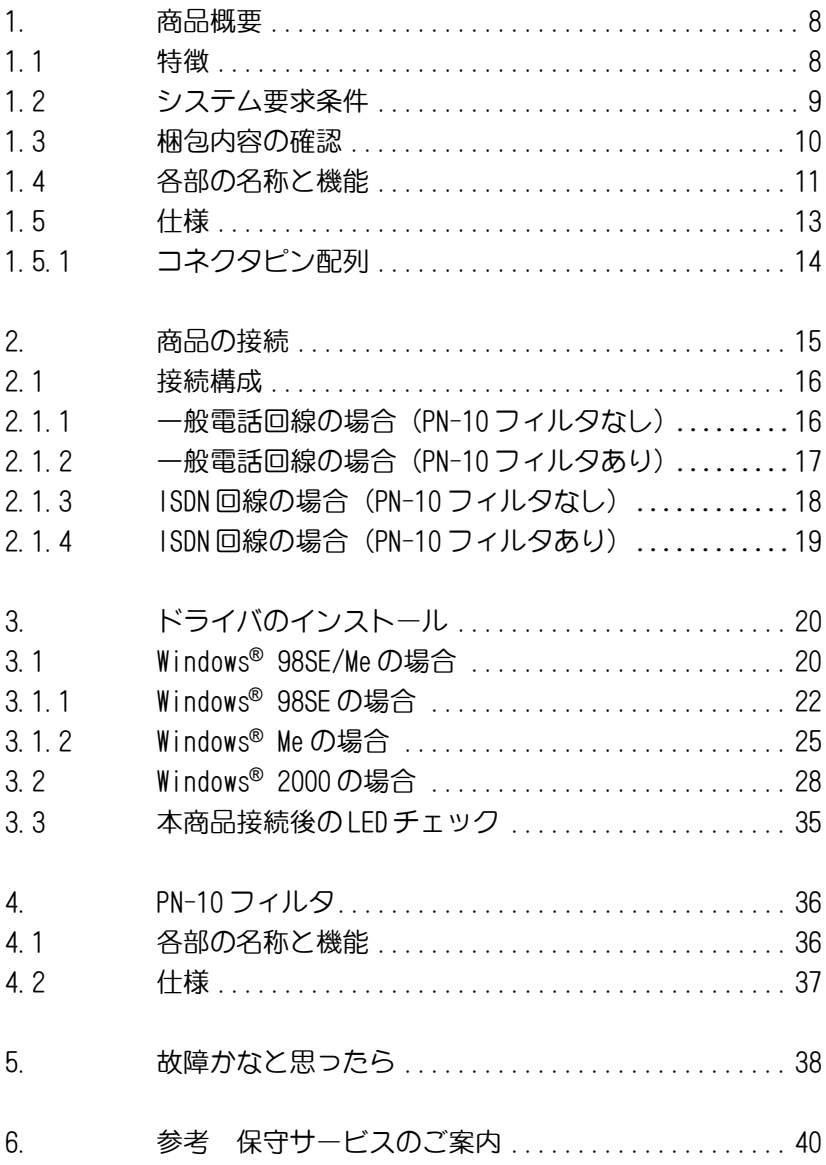

### 1. 商品概要

本商品は既設の電話配線を利用して、最大10Mbpsのネットワークを簡単 に構築するための装置です。

新たに配線の敷設が困難な集合住宅や、無線を使えない環境でも、高速 なインターネット接続環境が手に入ります。

本商品は、電話と異なる周波数帯域を使用する HomePNA 技術を用いてい るため、インターネットと電話を同時に使うことが出来ます。

本商品は、パーソナルコンピュータ(PC)の USB ポートに接続して使 用します。対応するオペレーティングシステムは、Windows® 98SE, Windows® Me,Windows® 2000 の各日本語版です。

#### 1.1 特徴

- HomePNA 2.0 に準拠し既設電話配線を利用して最大 10Mbps の通信 が出来ます。
- HomePNA 1.0/2.0 との接続互換性があり、他社 HomePNA 製品と接続 できます。(接続できない機種もありますので、詳しくは当社の サービス取扱所までお問い合わせください。)
- プラグ&プレイに対応しています。 **● USB1.1に準拠しています。**

### 1.2 システム要求条件

- Pentium®MMX 166MHzまたはそれ以上のプロセッサを使用するコン ピュータ。
- RAM 16MB 以上
- ご使用のコンピュータにUSBポートがインストールされていて、 動作していること。
- USB ポートの給電能力が 500mA を保証されていること。
- オペレーティングシステムはWindows® 98 Second Edition, Windows® Me または Windows® 2000 の各日本語版であること。

#### 1.3 梱包内容の確認

- 1. 梱包箱を開梱後、商品に破損が無いかどうかをチェックしてくだ さい。商品が破損していた場合は、直ちに当社のサービス取扱所 にご連絡ください。
- 2. 梱包リストに基づいて、梱包内容をチェックしてください。内容 に不足がある場合や不完全な場合は、当社のサービス取扱所にご 連絡ください。商品を長期間保管しなければならない場合は、商 品を元の梱包箱に戻して保存してください。

梱包リスト

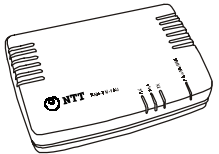

1. 本体(1 台) HomePNA 通信 アダプタ装置です

2. USB ケーブル (1本) 本体の USB ポートと PC を 接続するためのケーブル です

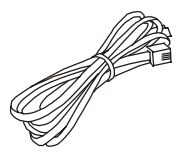

3. モジュラケーブル(1 本) 本体の PNA ポートと HomePNA 回線を接続するためのケー ブルです

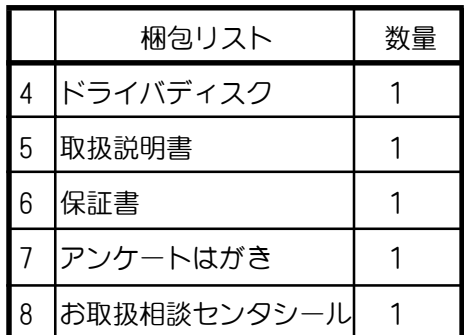

# 1.4 各部の名称と機能

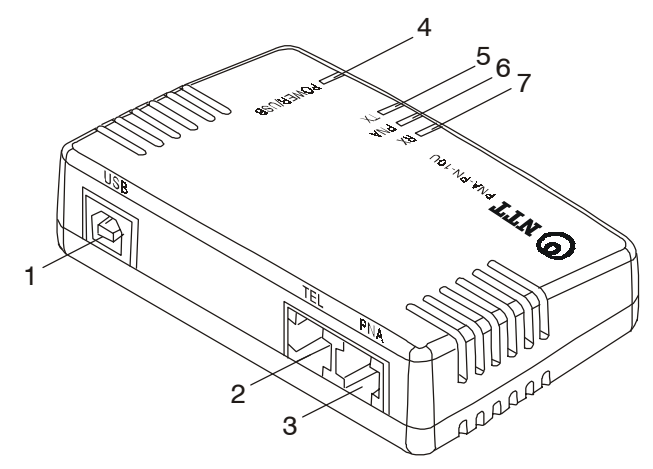

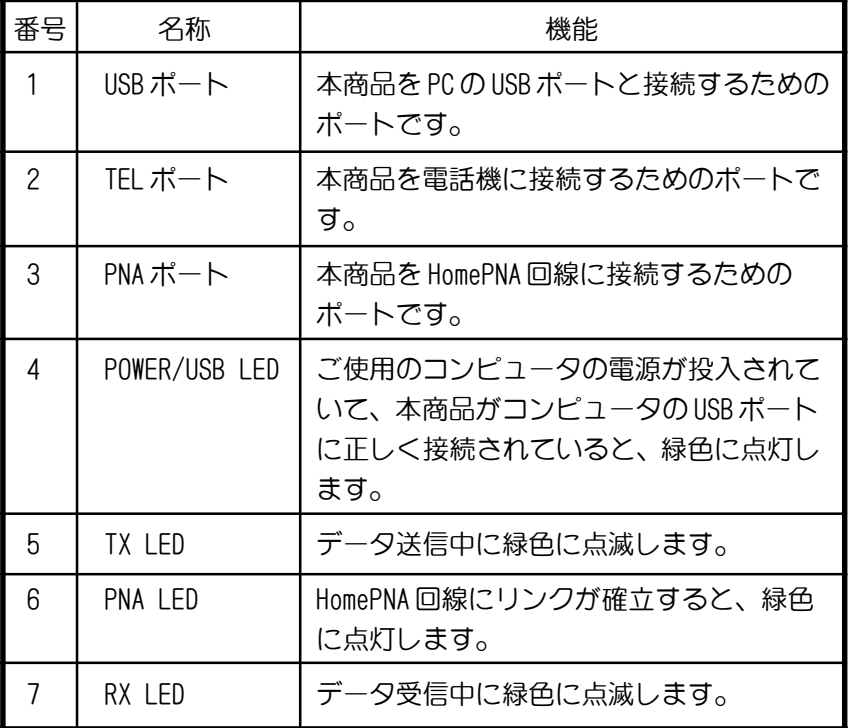

# 各 LED の表示内容

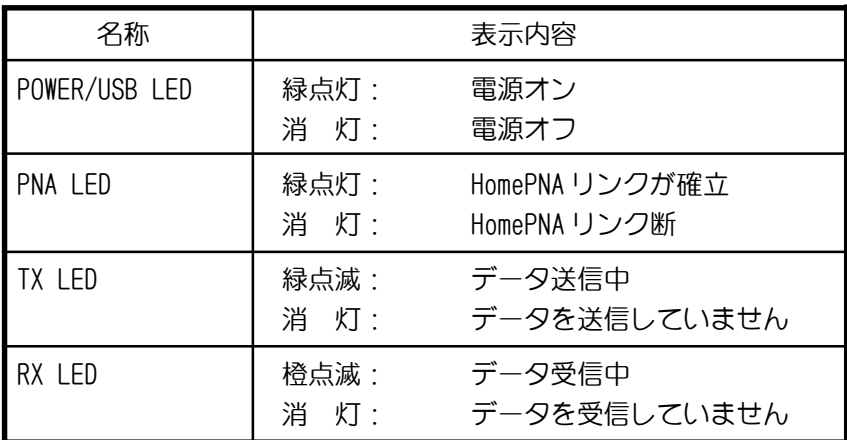

### 1.5 仕様

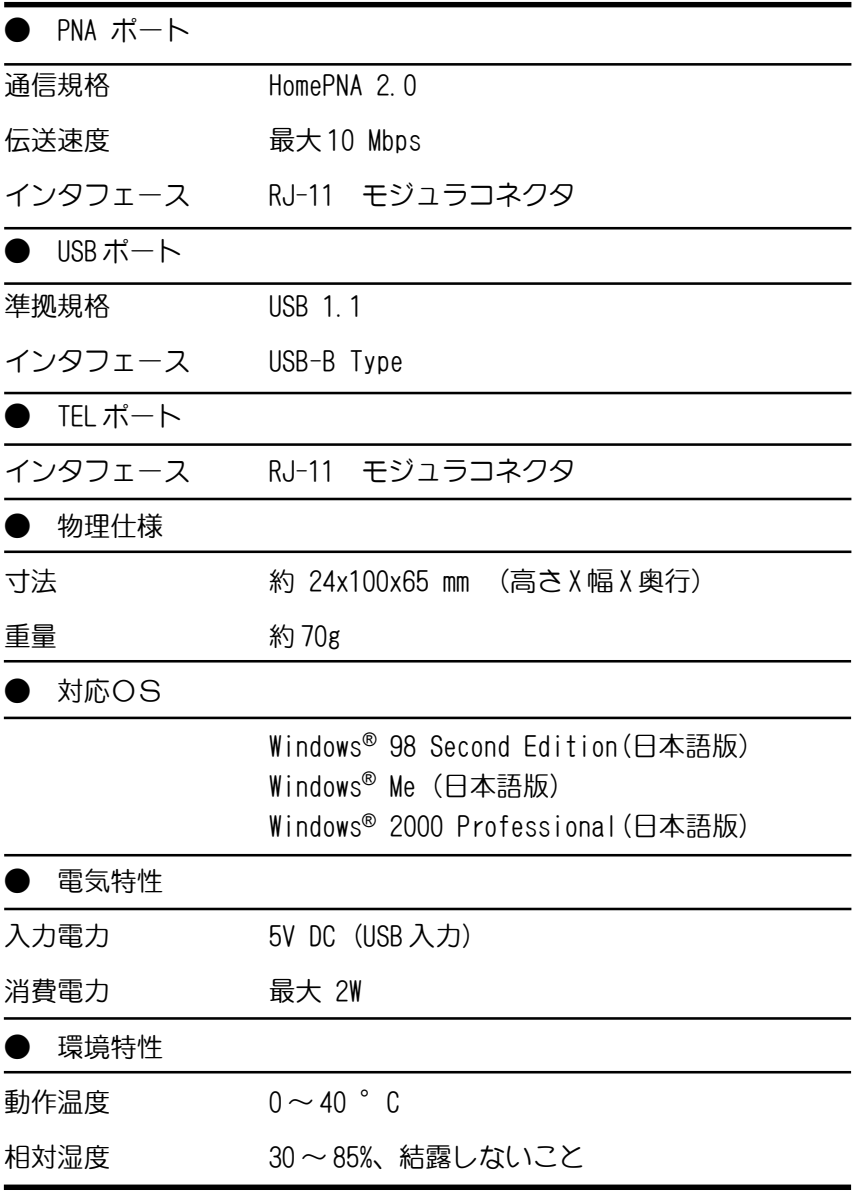

仕様は予告なく変更する場合があります。

### 1.5.1 コネクタピン配列

| コネクタ形状 | ピン番号 | 信号        |
|--------|------|-----------|
| 654321 |      | 未使用       |
|        |      | 未使用       |
|        | 3    | $\vert$ 1 |
|        |      | L2        |
|        |      | 未使用       |
|        |      | 未使用       |

表1 HomePNA 回線インタフェース (PNA ポート)

表2 データ回線インタフェース (USB ポート)

| コネクタ形状 | ピン番号 | 信号 說明      |         |
|--------|------|------------|---------|
|        |      |            | データ (ー) |
|        |      | <b>VCC</b> | +5V DC  |
|        |      | GND        | グランド    |
|        |      | ŊΗ         | データ(+)  |

### 2. 商品の接続

16ページから19ページには使用環境別に接続構成の例を示しています。 お客様の使用環境を考慮して正しく商品を接続してください。

#### 接続する際の注意事項

- **本商品 には "TEL"、"PNA" の2種類の RJ-11 モジュラコ** ネクタがついております。電話機を接続する際は"TEL "ポートに、HomePNA 回線を接続する際は"PNA"ポートに それぞれ接続してください。
	- 本商品の"TEL"ポート以外のポートから電話機を接続す る場合は、必ず別売りの HomePNA 装置 PN-10 フィルタをご 使用ください。

HomePNA 装置 PN-10 フィルタの詳細については 4 項(36 ページ)をご覧ください。

#### 2.1 接続構成

### 2.1.1 一般電話回線の場合(PN-10 フィルタなし)

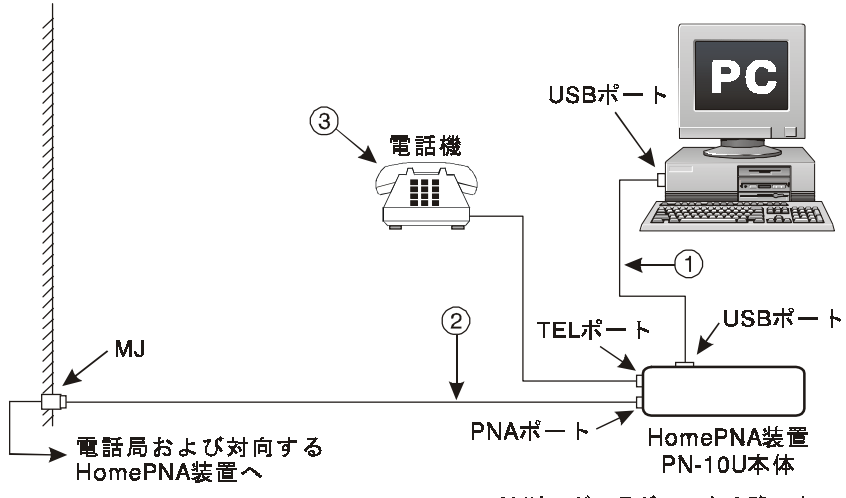

MJはモジュラジャックの略です。

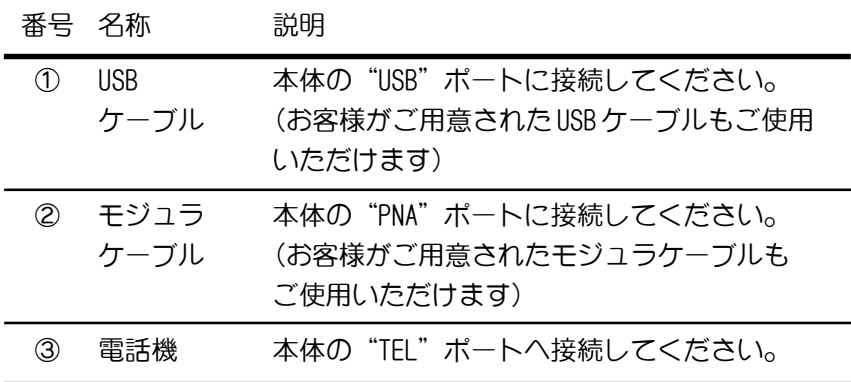

2.1.2 一般電話回線の場合(PN-10 フィルタあり)

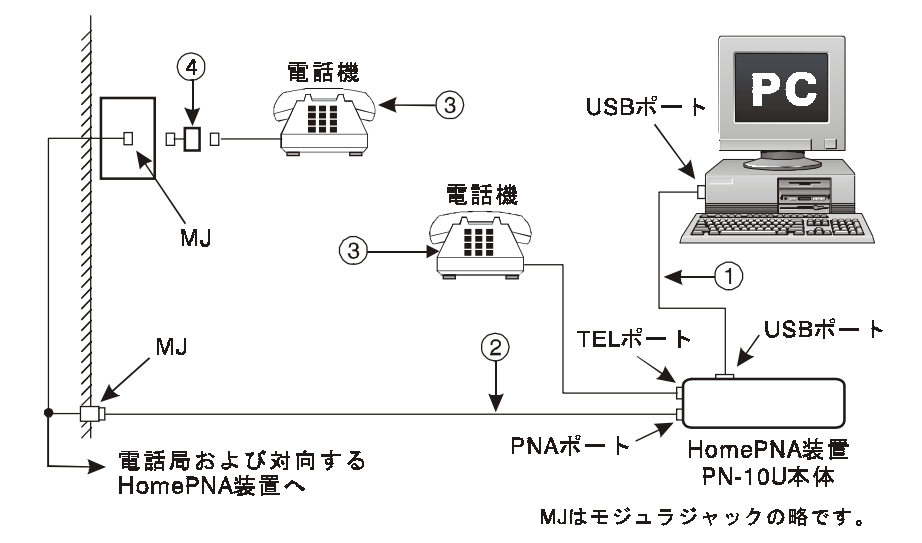

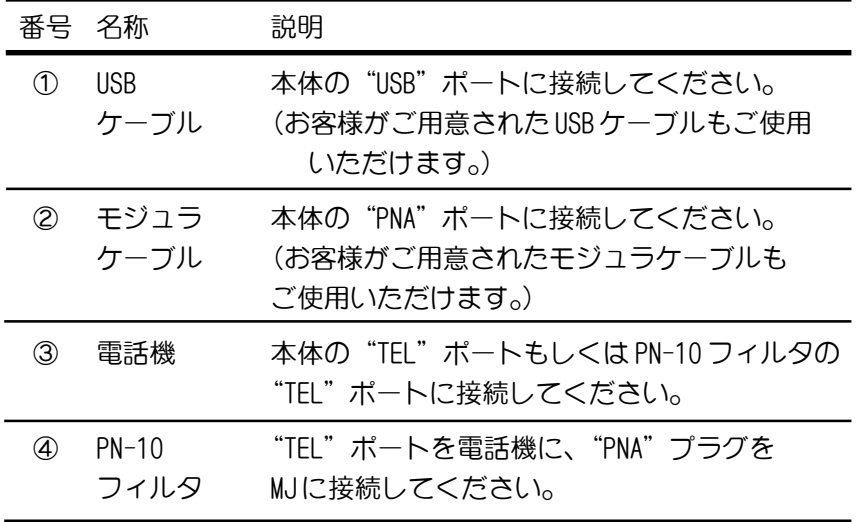

2.1.3 ISDN回線の場合 (PN-10 フィルタなし)

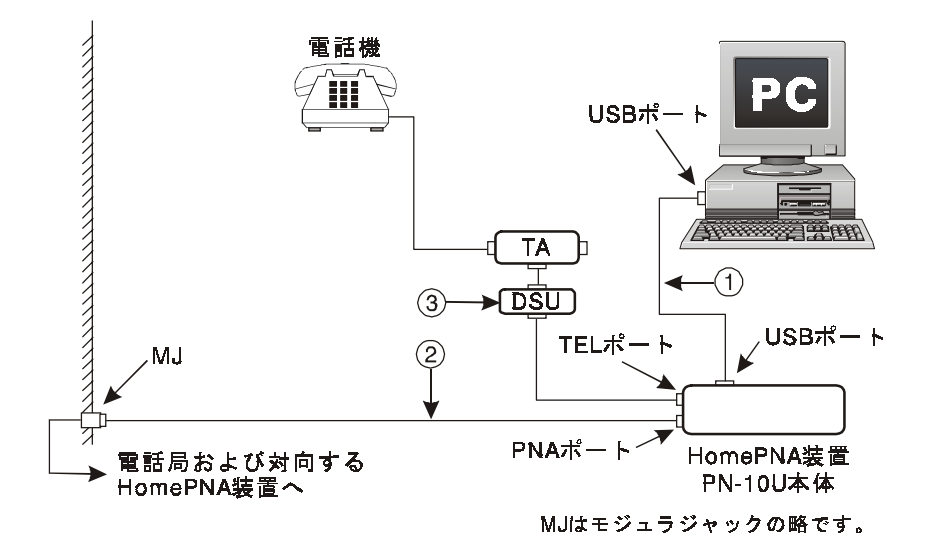

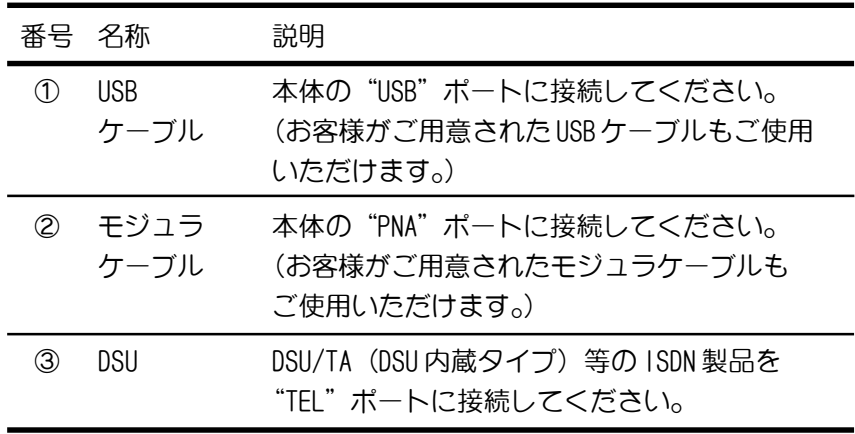

2.1.4 ISDN回線の場合(PN-10 フィルタあり)

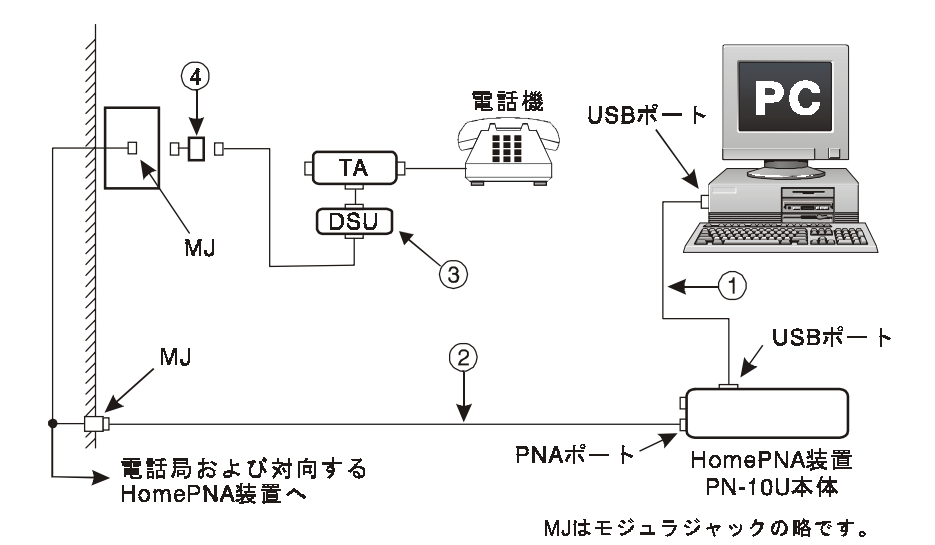

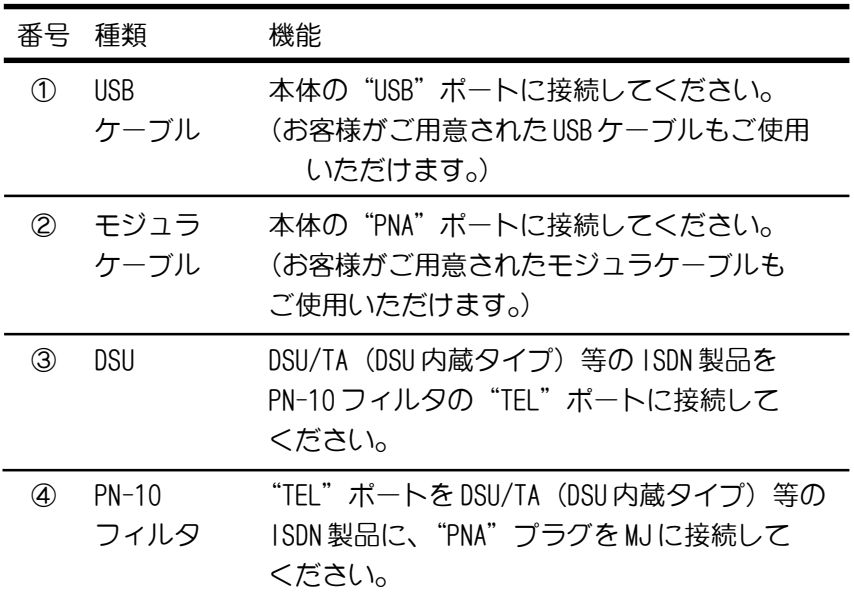

# 3. ドライバのインストール

この商品をPCに接続するためには、ドライバをPCにインストールす る必要があります。以降の手順に従ってドライバをインストールしてく ださい。

● Windows® 2000 をご使用の方は"3.2 Windows® 2000 の場合"[\(28](#page-27-0) [ページ\)](#page-27-0)をご覧ください。

#### 3.1. Windows 98SE/Me の場合 **®**

1. インストールする前に、まずご使用のコンピュータに USB ポート があり、それが動作しているかを確かめてください。これを確認 するには、コンピュータの画面上にある [マイコンピュータ] を ダブルクリックしてから、[コントロールパネル]をダブルクリッ クします。下記のようなコントロールパネルが表示されます。

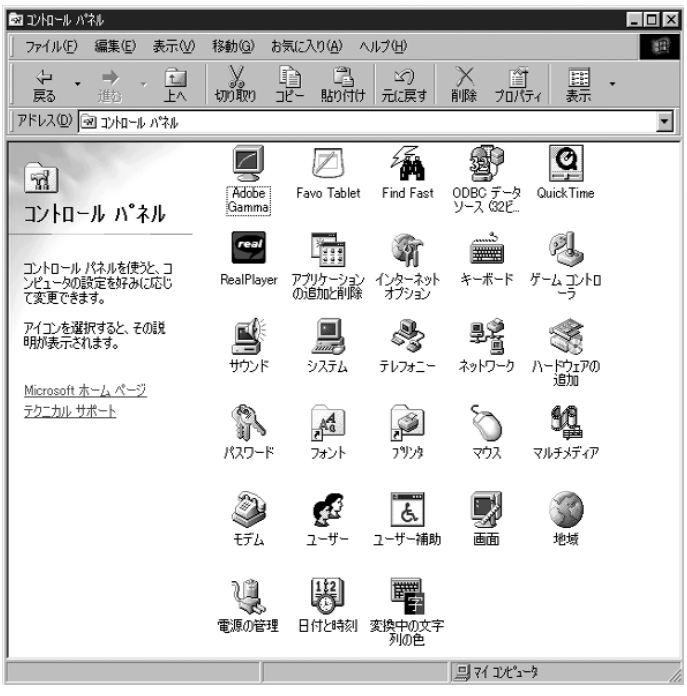

コントロールパネル

2. [システム]をダブルクリックしてから [デバイスマネージャ]タ ブをクリックしてください。下記のようなメッセージボックスが 表示されます。 [ユニバーサルシリアルバスコントローラ] が表示 されていれば、USB ポートは正しくインストールされていて動作し ています。表示されていなかったり「X]や「!」が表示されて いる場合は、USB ポートが正しくインストールされていないか、 USB BIOS が正しく動作していないことを示しています。この場合 には、コンピュータ販売店などから USB サポートを得てください。

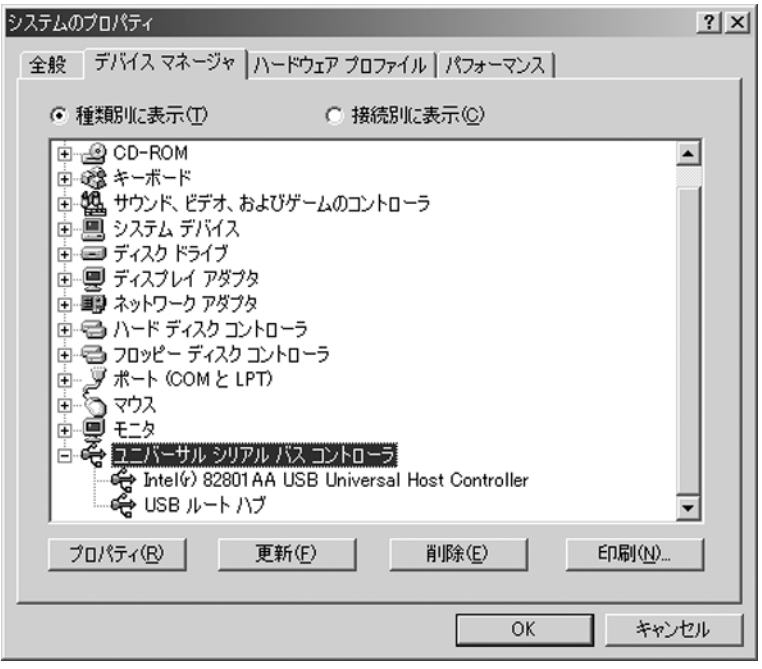

#### システムのプロパティ 例

ここまでの手順は、Windows® 98SEとWindows® Me ではかわりありま せん。しかし、これ以降の手順は Windows® 98SE と Windows® Me とで は違います。それぞれの手順に従ってください。

● Windows®98SEをご使用の方は"3.1.1 Windows®98SEの場合"[\(22](#page-21-0) [ページ\)](#page-21-0)を、また Windows® Me をご使用の方は"3.1.2 Windows® Me の場合" (25 [ページ\)](#page-24-0) をご覧ください。

### <span id="page-21-0"></span>3.1.1 Windows 98SE の場合 **®**

1. 付属の USB ケーブルの一端をご使用のコンピュータの USB ポートに 接続し、他端を本商品の USB ポートに接続してください。本商品 が正しく接続されていれば、OS は新しいデバイスを検出し、ネッ トワークデバイスのドライバを挿入するようにとの指示が表示さ れますので、[次へ]をクリックします。

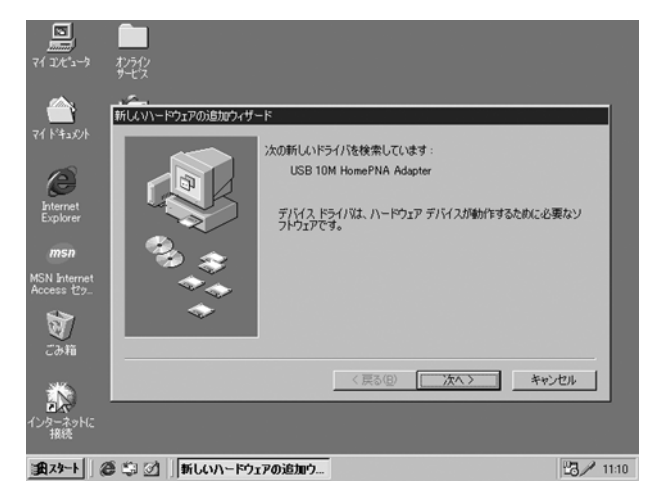

2. 付属のドライバディスクを、コンピュータのフロッピーディスク ドライブに挿入してください。次に、[使用中のデバイスに最適な ドライバを検索する(推奨)]を選択してから「次へ]をクリック します。

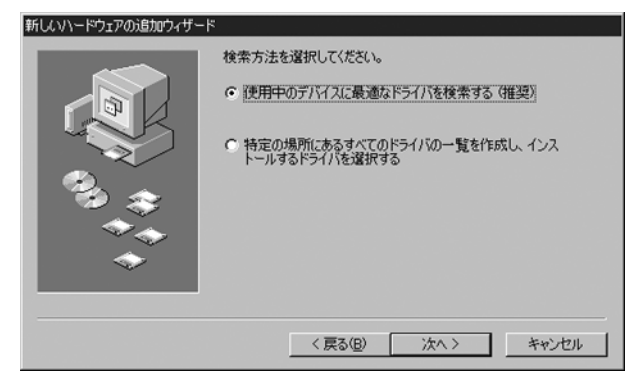

3. [フロッピーディスクドライブ]を指定してから、[次へ]をク リックしてください。 OSは、ネットワークデバイスをインストー ルするのに適切なドライバの検索をはじめます。

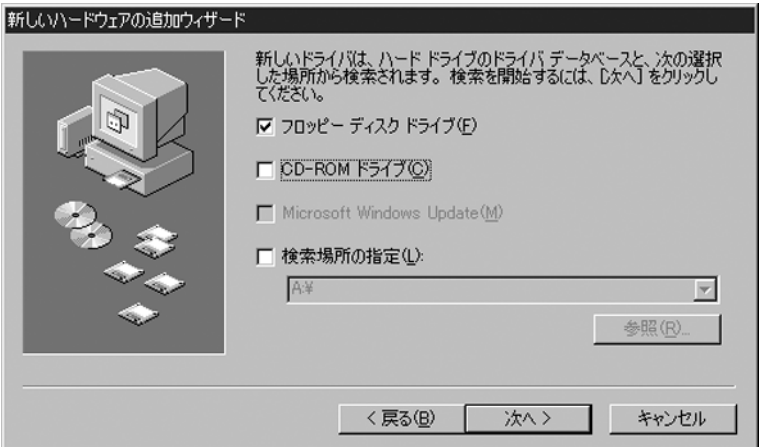

4. ファイルのパスが正しいことを確かめてから、[次へ]をクリッ クして次に進みます。

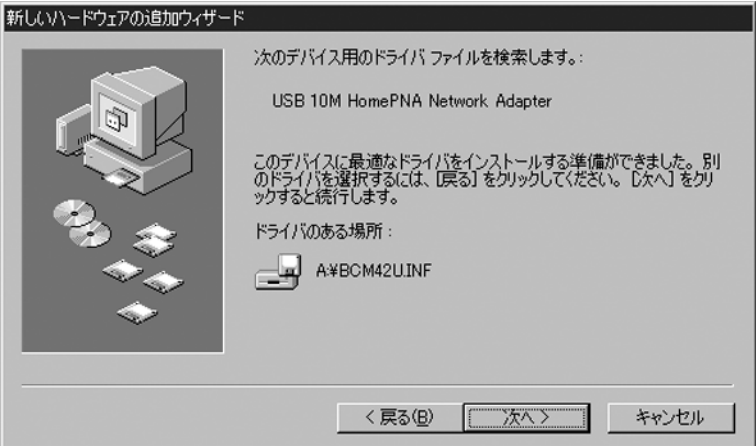

5. OS が、適切なドライバをコンピュータにコピーします。 Windows® 98SEは、Windows® 98SE インストール用 CD-ROMを使用 することを指示することがあります。その場合は、Windows® 98SE インストール用 CD-ROM を CD-ROM ドライブに入れてください。

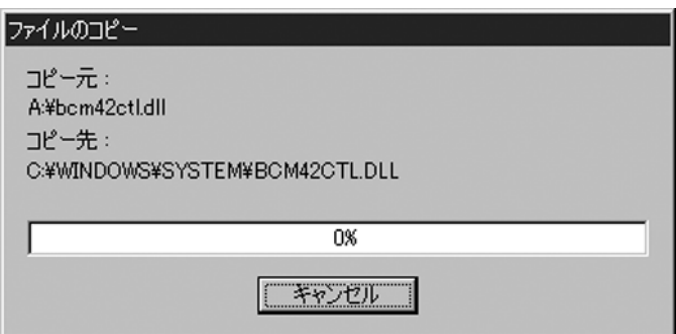

6. [完了]をクリックすると、インストールは完了します。

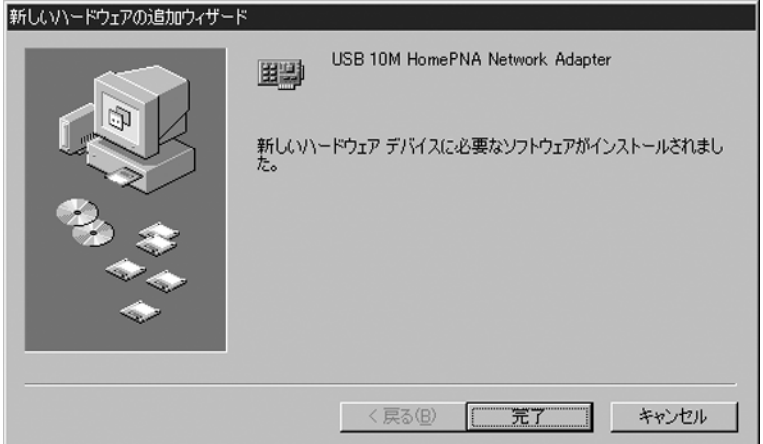

7. 終了したらシステム設定変更のため、コンピュータを再起動して ください。

### <span id="page-24-0"></span>3.1.2 Windows<sup>®</sup> Me の場合

1. 付属ケーブルの一端をご使用のコンピュータのUSBポートに接続 し、他端を本商品の USB ポートに接続してください。本商品が正 しく接続されていれば、OS は新しいデバイスを検出し、ネット ワークデバイスのドライバを挿入するようにとの指示が表示され ます。

付属のドライバディスクを挿入して、[適切なドライバを自動的に 検索する(推奨)(A)]を選択してから[次へ]をクリックします。

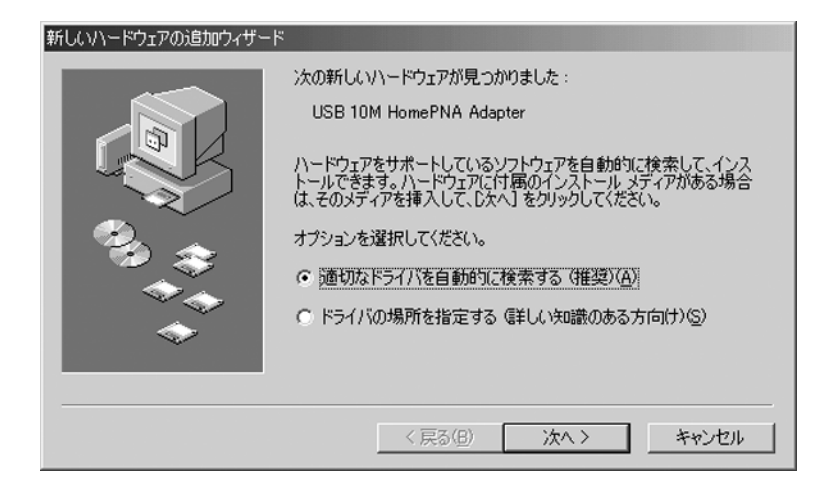

2. OSが自動的にドライバを検索しに行きます。

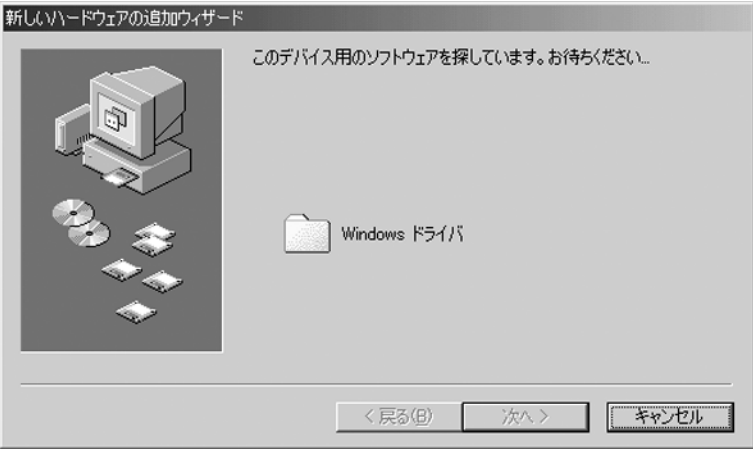

3. 適切なドライバを自動的にコンピュータにコピーします。

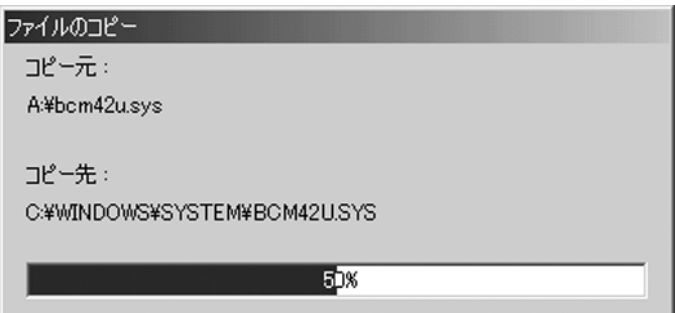

4. コピーが終了すると下記の画面が表示されます。[完了]をクリック するとインストールは完了します。

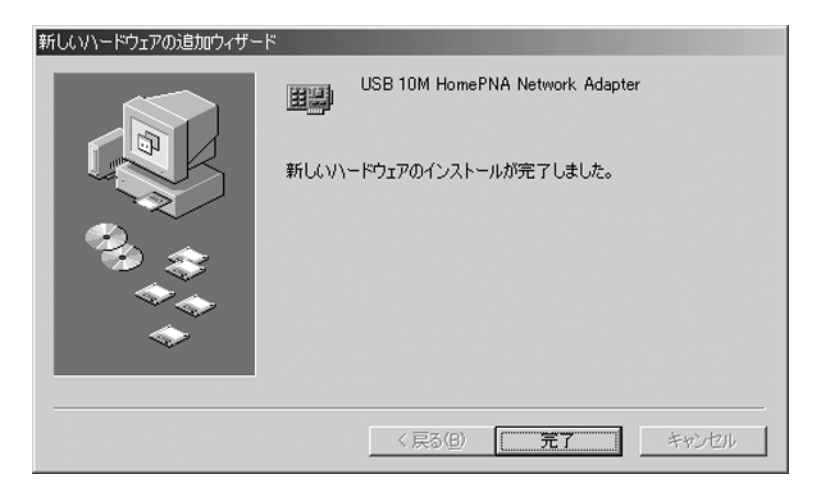

5. インストールを終了したらシステム設定の変更のため、コン ピュータを再起動してください。

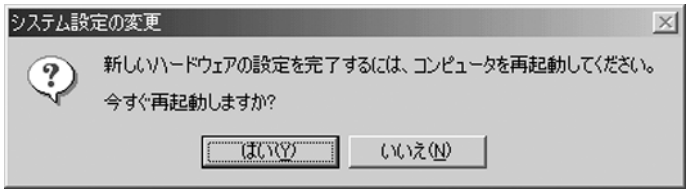

### <span id="page-27-0"></span>3.2 Windows<sup>®</sup> 2000の場合

1. インストールする前に、まずご使用のコンピュータに USB ポート があり、それが動作しているかを確かめてください。これを確認 するには、コンピュータの画面上にある [マイコンピュータ] を ダブルクリックしてから、[コントロールパネル]をダブルクリッ クします。下記のようなコントロールパネルが表示されます。

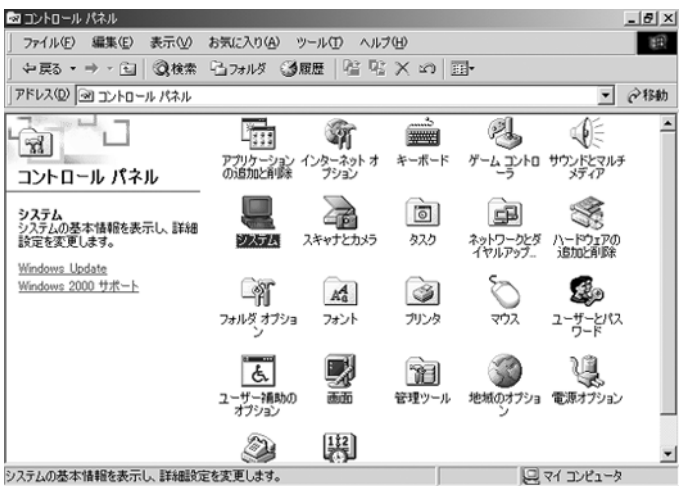

コントロールパネル

2. 次に「システム]をダブルクリックしてから「ハードウェア]タ ブをクリックしてください。下記のような画面に変わります。

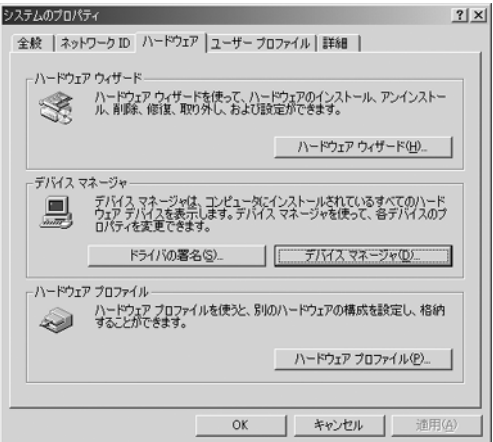

#### システムのプロパティ

3. [デバイスマネージャ]ボタンをクリックしてデバイスマネージャ を表示します。下記のようなメッセージボックスが表示されます。 [USB (Universal Serial Bus) コントローラ]が表示されていれ ば、USBポートは正しくインストールされていて動作しています。 表示されていないかったり「X」や「!」が表示されている場合 は、USB ポートが正しくインストールされていないか、USB BIOS が正しく動作していないことを示しています。この場合には、コ ンピュータ販売店などからUSBサポートを得てください。

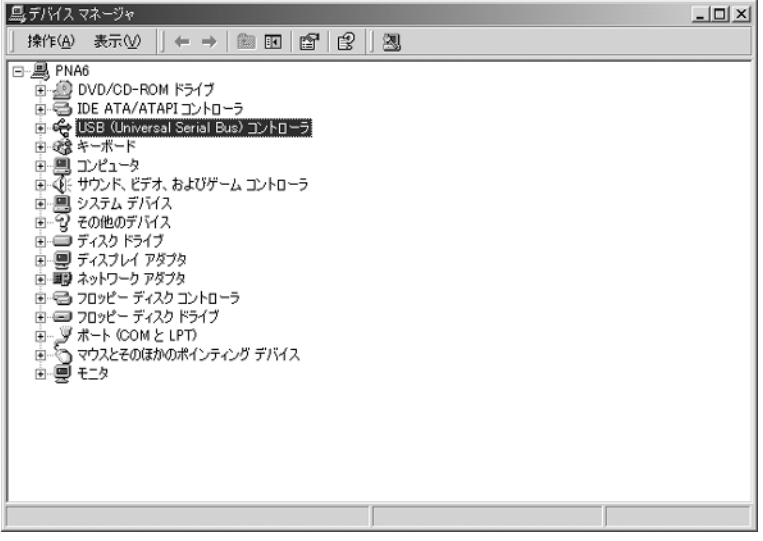

デバイスマネージャ 例

<span id="page-29-0"></span>4. 付属ケーブルの一端をコンピュータの USB ポートに接続し、他端 を本商品の USB ポートに接続してください。本商品が正しく接続 されると、OS は自動的に新しいデバイスを検出し、下記のメッ セージボックスが数秒間表示されます。

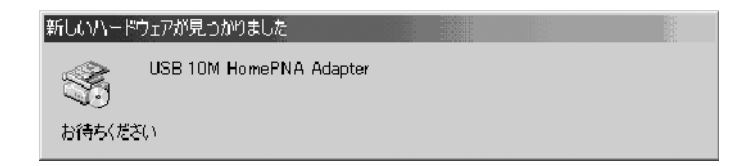

5. その後、下記のメッセージボックスが表示されます。[次へ]をク リックすると新しいハードウェアの検索ウィザードが開始します。

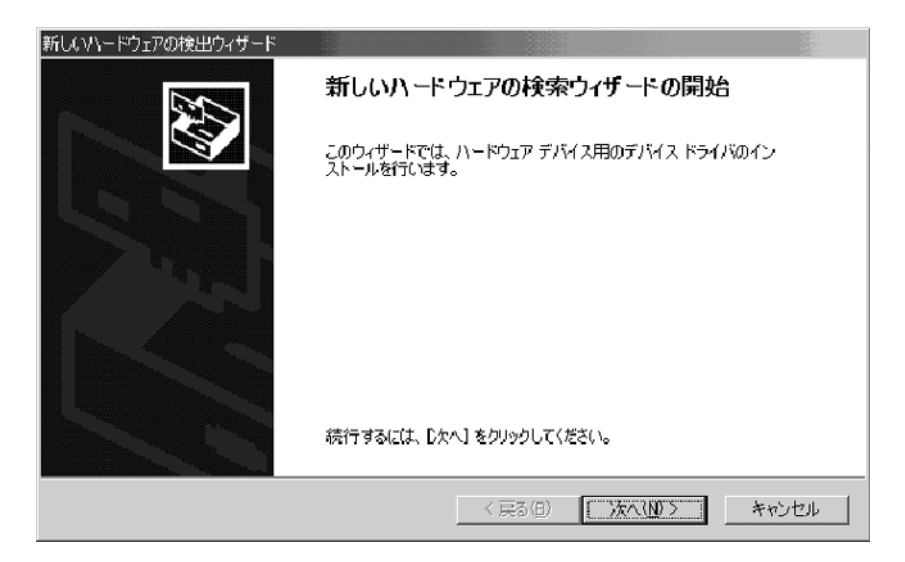

- 6. [デバイスに最適なドライバを検索する(推奨)]を選択してから、 [次へ]をクリックしてください。
- 注意: [このデバイスを既知のドライバを表示して、その一覧から選 択する]を選択すると正常にインストールすることが出来ないこと がありますので注意してください。もし選択してしまった場合は、 [戻る]ボタンをクリックして下記の画面に戻りやり直してくださ  $\mathcal{L}$

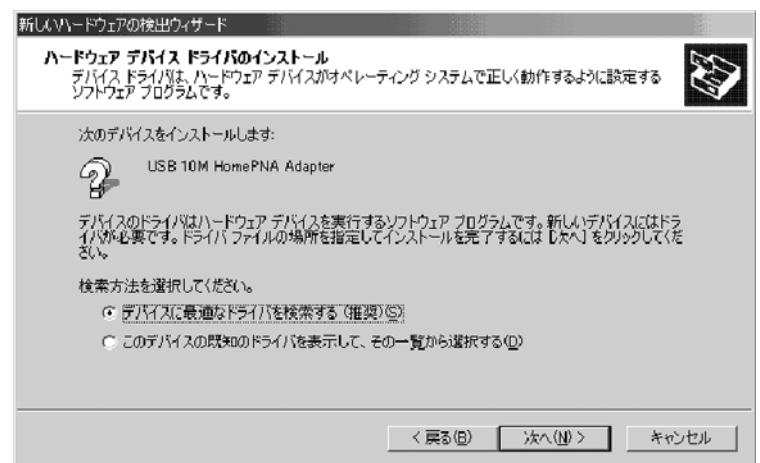

7. 付属のドライバディスクをコンピュータのディスクドライブに差 し込み、検索場所のオプションの[フロッピーディスクドライブ] を選択してから[次へ]をクリックしてください。

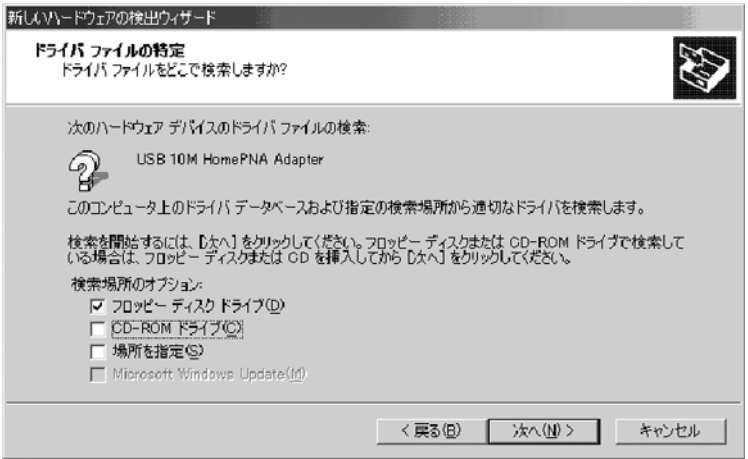

注意:下記のメッセージボックスが表示された場合は、「戻る」ボタンを クリックして「4項」(30[ページ\)](#page-29-0)からやり直してください。 その際、正しいドライバディスクがコンピュータのディスク ドライブに挿入されているかを確認してください。

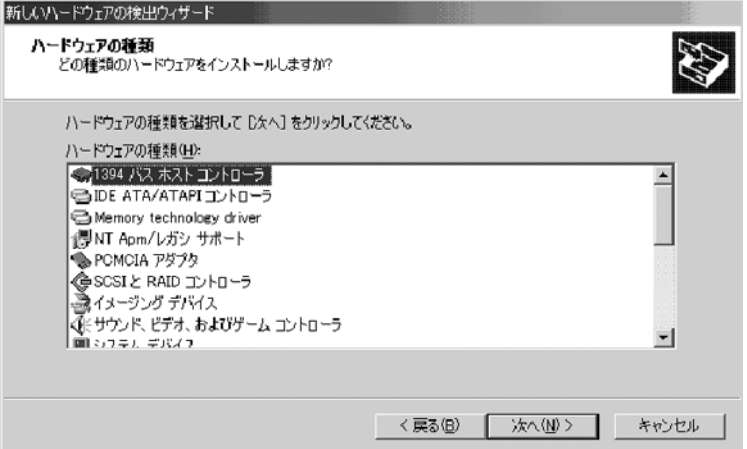

8. ドライバが見つかると下記のメッセージボックスが表示されます。 [次へ]をクリックしてドライバのインストールを開始してくださ

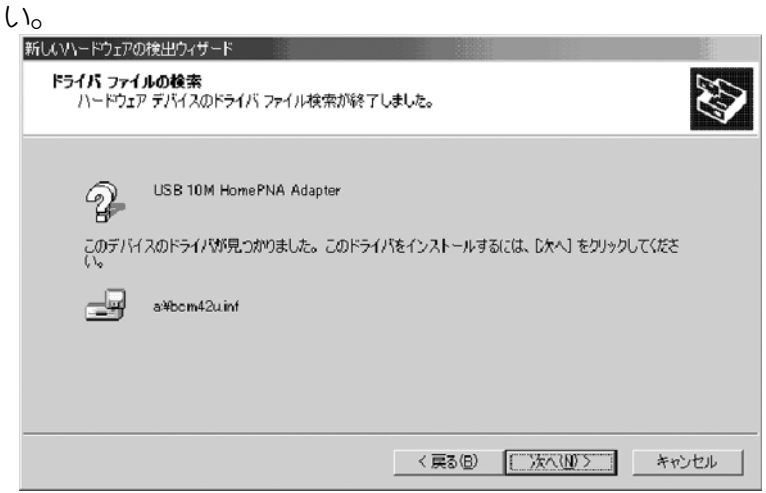

9. 下記のメッセージボックスが表示されたら、[はい(Y)]をクリック してインストールを続けてください。

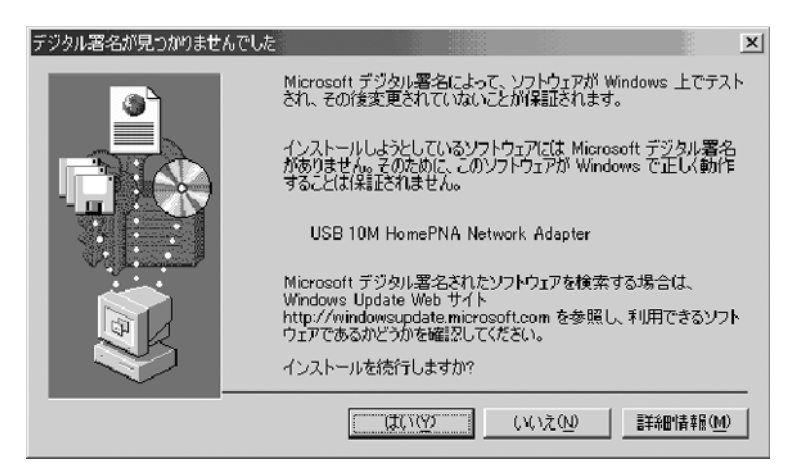

10. 下記のメッセージボックスが表示されたらドライバのインストー ルは終了です。[完了]ボタンをクリックして終了してください。

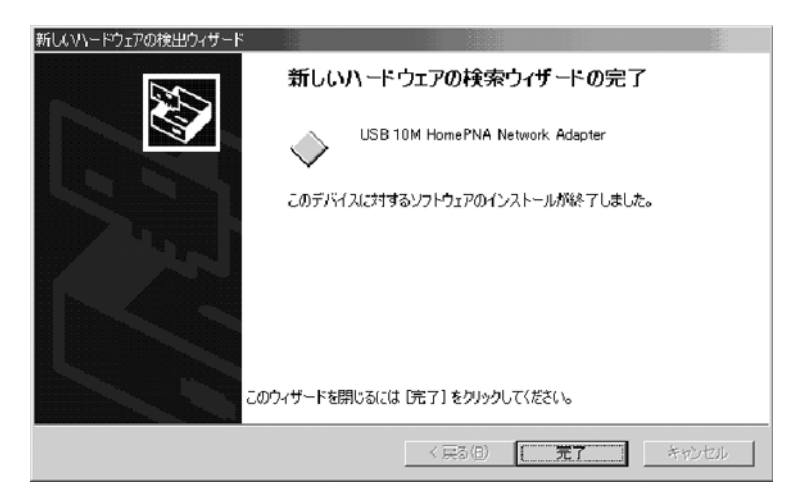

# ! 注意

### Windows 2000 におけるデバイスの取り外しについて **®**

Windows® 2000にてデバイスを停止させずに、本商品を取り外す(USB ケーブルを抜く)と下記の警告ウインドが表示されます。

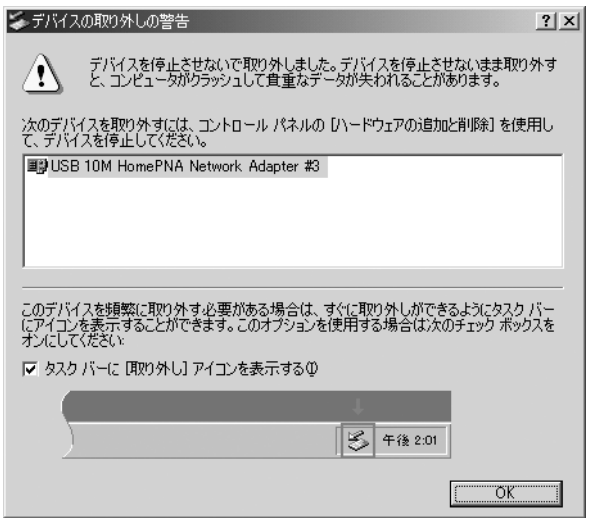

Windows®2000 で使用中に本商品を取り外す場合は、まずデバイスの取 り外しを行ってから本商品を取り外してください。

ひんぱんに本商品を取り外す場合は、「タスクバーに[取り外し]アイコン を表示する」のチェックボックスをマークしてから[OK]ボタンをク リックしてください。タスクバーに[取り外し]アイコンが表示されます ので容易にデバイスの取り外しが出来ます。(通常は、コントロールパネ ルの[ハードウェアの追加と削除]からデバイスの取り外しを行います。)

### 3.3 本商品接続後の IFD チェック

本商品はPCと正しく接続されると電源が投入された状態になります。 接続後、下記の手順に従い LED のチェックを行います。

- 1. POWER/USB LED が点灯します。(本商品には電源スイッチがありま せんのでPCとのUSB接続が確立したときに電源オンの状態にな ります。)
- 2. 約 15 ~ 60 秒後に"PNA"LED が点灯します。
- 3. 上記のようにならない場合はケーブルの接続を再確認してくださ い。また、"PNA"LED は対向する HomePNA 装置が正常に動作してい ないと点灯しませんので、対向する HomePNA 装置も確認してくだ さい。

### 4. PN-10 フィルタ

HomePNA装置PN-10フィルタはHomePNA回線からHomePNA技術を用いた 周波数帯域を取り除くための装置です。

HomePNA回線に電話機だけを接続する場合に、PN-10E/Uの代わりに使用 することが出来ます。

### 4.1 各部の名称と機能

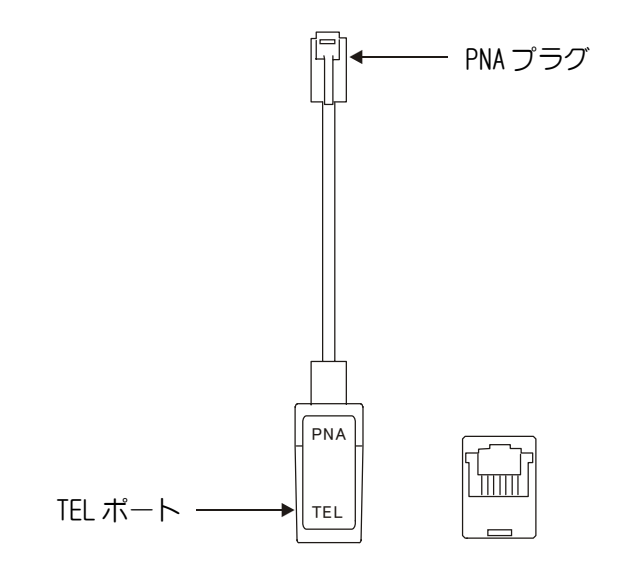

### 各部の名称と機能

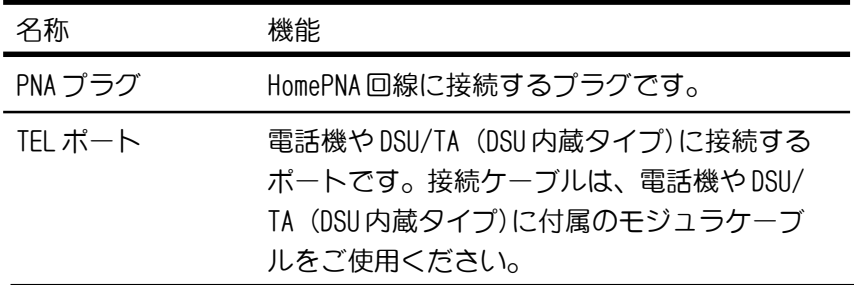

### 4.2 仕様

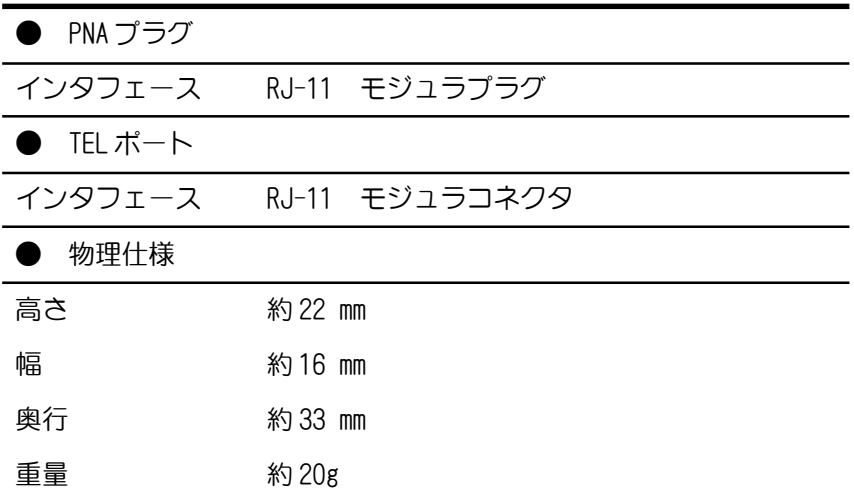

仕様は予告なく変更する場合があります。

# 5. 故障かなと思ったら

下記に本商品の設定/設置や運用管理上で、トラブルが起こった場合の 対処方法を説明します。使用中に動作がおかしい等のトラブルが発生し た場合は、下記の項目をチェックしてください。

#### 1. POWER/USB LED が消灯している。

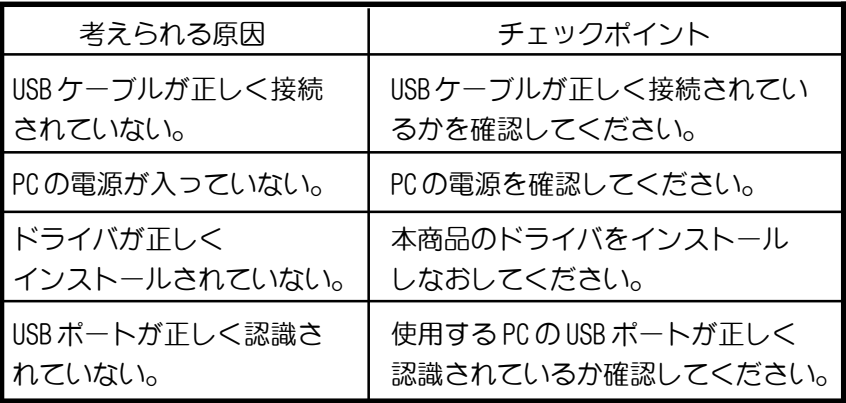

### 2. PNA LED が消灯している。

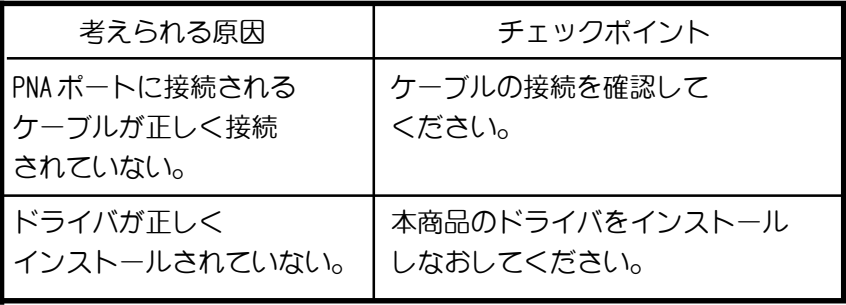

| 考えられる原因        | チェックポイント              |
|----------------|-----------------------|
| USB ケーブルが正しく接続 | USBケーブルの接続を確認して       |
| されていない。        | ください。                 |
| USB ポートが正しく認識さ | 使用する PC の USB ポートが正しく |
| れていない。         | 認識されているか確認してください。     |

3. PC 上で本商品が認識されない。

### 6. 参考 保守サービスのご案内

● 保障について

保証期間(1年間)中の故障につきましては、「保証書」の記載に もとづき当社が無償で修理いたしますので、「保証書」は大切に 保管してください。(詳しくは「保証書」の無料修理規定をご覧 ください。)

#### ● 保守サービスについて

保証期間後においても、引き続き安心してご利用いただける「定 額保守サービス」と、故障修理のつど料金をいただく「実費保守 サービス」があります。 当社では、安心して商品をご利用いただける定額保守サービスを お勧めしています。

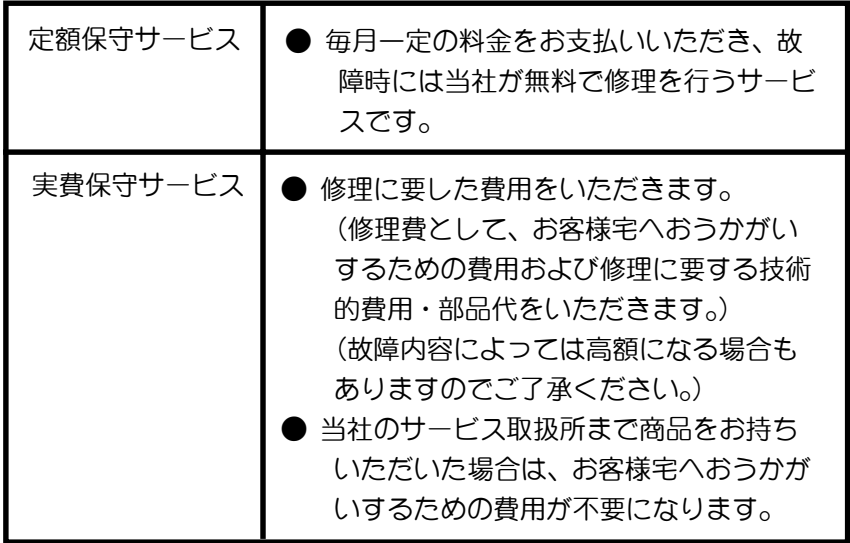

保守サービスの種類は

#### ● 故障の場合は

故障した場合のお問い合わせは局番なしの113番へご連絡くだ さい。

#### ● お話中調べは

お話中調べは局番なしの114番へご連絡ください。

#### ● その他

定額保守サービス料金については、NTT通信機器お取扱相談センタ へお気軽にご相談ください。

#### NTT 通信機器お取扱相談センタ: ト ー ク ニ イ ー ナ

#### $\overline{000}0120-109217$

電話番号をお間違えにならないように、ご注意願います。

#### ● 補修用部品の保有期間について

本商品の補修用性能部品(商品の性能を維持するために必要な部 品)を、製造打ち切り後、7年間保有しています。

# MEMO

# MEMO

この取扱説明書は、森林資源保護のため、再生紙を使用しています。

当社のホームページでは、各種商品の最新の情報やバージョンアップサービス などを提供しています。本商品を最適にご利用いただくために、定期的にご覧 いただくことをお勧めします。

当社ホームページ: http://www.ntt-east.co.jp/ced/ http://www.ntt-west.co.jp/kiki/

使い方等でご不明の点がございましたら、NTT 通信機器お取扱相談センタへお気軽にご相 談ください。

NTT 通信機器お取扱相談センタ: 0120-109217 ト ー ク ニ イ ー ナ

電話番号をお間違えにならないように、ご注意願います。

2001 NTTEAST・NTTWEST ©

本 2218-1 (2001.06) PNA-PN-10U<G>トリセツ

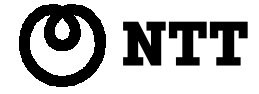